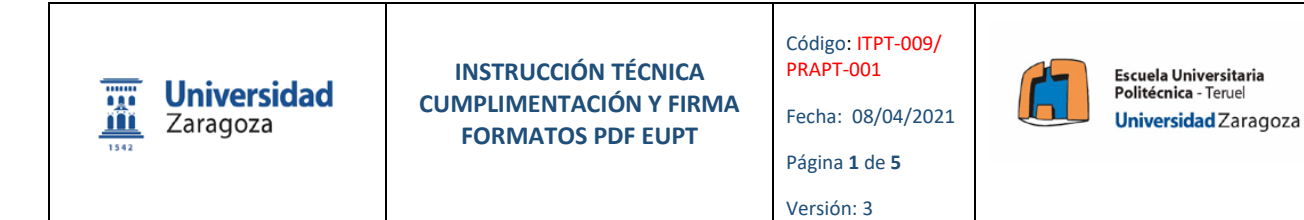

# **INSTRUCCIÓN TÉCNICA CUMPLIMENTACIÓN Y FIRMA FORMATOS PDF EUPT.**

## **Índice**

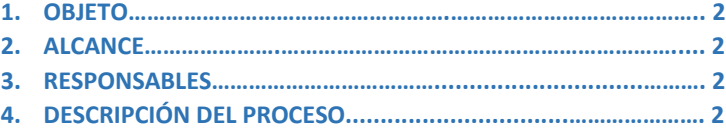

#### Histórico de cambios

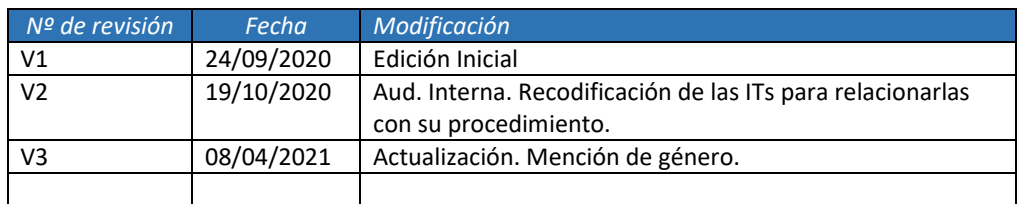

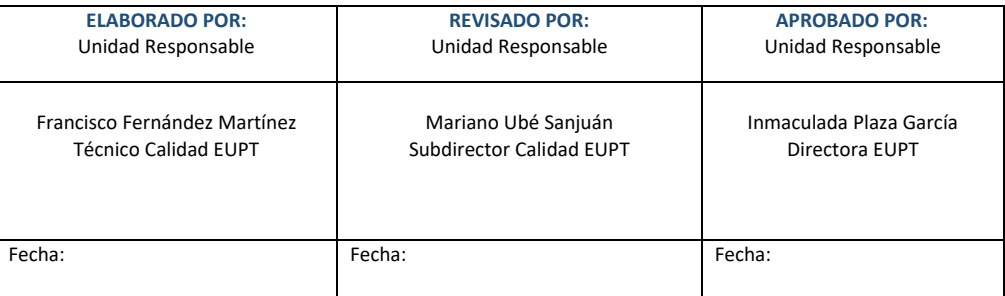

*[Firmado electrónicamente y con autenticidad contrastable según al artículo 27.3.c) de la Ley 39/2015]*

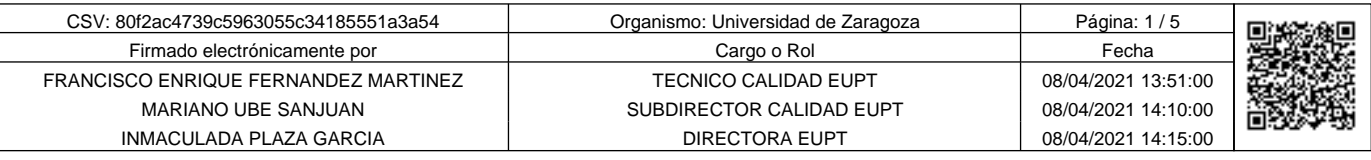

Copia auténtica de documento firmado digitalmente. Puede verificar su autenticidad en http://valide.unizar.es/csv/80f2ac4739c5963055c34185551a3a54

Copia auténtica de documento firmado digitalmente. Puede verificar su autenticidad en http://valide.unizar.es/csw/80f2ac4739c5963055c34185551a3a54

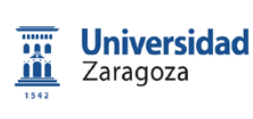

**INSTRUCCIÓN TÉCNICA CUMPLIMENTACIÓN Y FIRMA FORMATOS PDF EUPT**

Código: ITPT-009/ PRAPT-001

Fecha: 08/04/2021

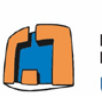

Escuela Universitaria Politécnica - Teruel Universidad Zaragoza

Página **2** de **5**

# Versión: 3

### **1. OBJETO**

El objeto de esta instrucción es que toda la comunidad universitaria de la EUPT sepa cómo utilizar los nuevos formularios creados y los nuevos que se incorporarán con el nuevo Sistema de Garantía Interna de Calidad.

#### **2. ALCANCE**

Esta instrucción será de aplicación a toda la comunidad universitaria de la EUPT (PDI, PAS, Estudiantes, etc.).

Las menciones genéricas en masculino que aparecen en el presente documento se entenderán referidas también a su correspondiente femenino.

#### **3. RESPONSABLES**

- Personal de Calidad del Centro.
- Equipo de Dirección.
- Administrador del Centro.
- Secretaría de Dirección.
- Secretaría del Centro.

#### **4. DESCRIPCIÓN DEL PROCESO**

Aunque casi toda la documentación se encuentra disponible en la Web del Centro (http://eupt.unizar.es/), algunos formularios serán distribuidos directamente a los interesados (como puede ser, por ejemplo, el formato de Actas de Reuniones).

Existen dos tipos de documentación: una institucional y que tiene carácter oficial que debe ser registrada siguiendo el *Procedimiento de entrega de la documentación en la EUPT*, y un segundo tipo de documentación que no debe ser registrada, como puede ser el caso de solicitudes para autorizaciones para el uso de laboratorios, sugerencias de mejora, etc.

Toda la documentación que se entregue en la EUPT debe ser entregada en formato electrónico, excepto en los casos que sea imprescindible, para cumplir con los ODS. Para tal finalidad se han hecho formatos editables que podamos rellenar en pantalla, firmar digitalmente y entregar en formato electrónico.

Estos formatos son sencillos de utilizar, no hay que tenerles miedo, pero aun así siguiendo los pasos de esta pequeña guía no debería haber ningún problema.

Pasos a seguir:

• Seleccionamos el formulario que deseamos rellenar. Para nuestro ejemplo va a ser el Anexo 2 ITPT-003.

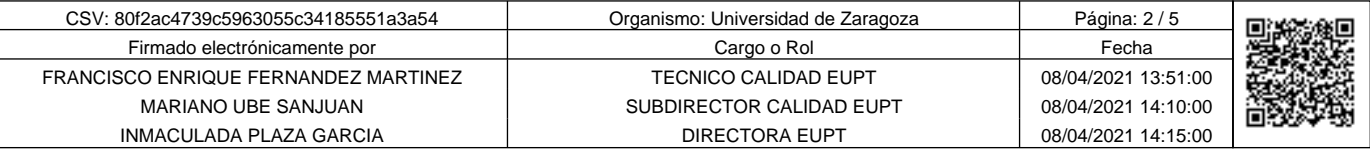

Copia auténtica de documento firmado digitalmente. Puede verificar su autenticidad en http://valide.unizar.es/csv/80f2ac4739c5963055c34185551a3a54

Copia auténtica de documento firmado digitalmente.

Puede verificar su autenticidad en http://valide.unizar.es/csv/80f2ac4739c5963055c34185551a3a54

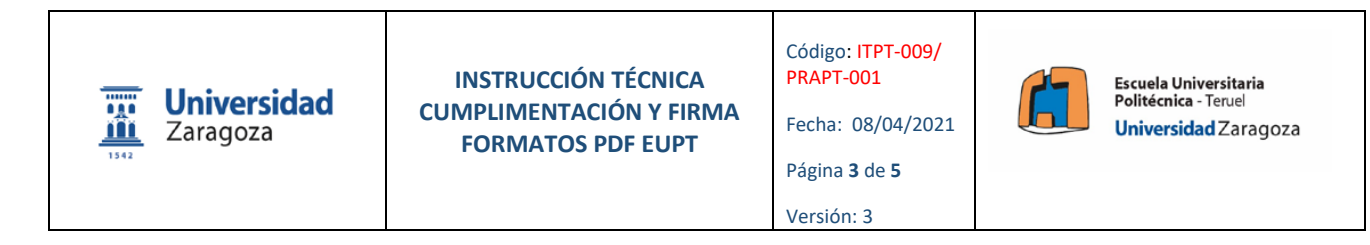

• Ponemos el cursor en el campo que tenemos que rellenar y hacemos click para poder empezar a rellenarlo. Puede haber algunos campo que sean desplegables y sólo tendrás que elegir una de las opciones.

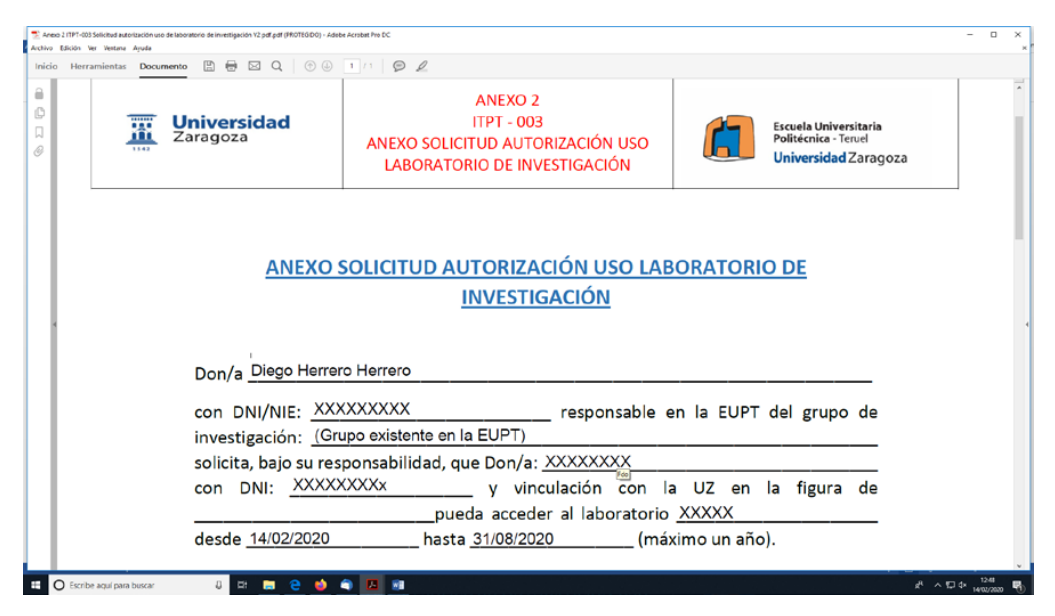

• Una vez relleno el formulario debemos guardarlo, para ello imprimiremos el archivo en pdf a través de la selección de la impresora **Microsoft Print to PDF**

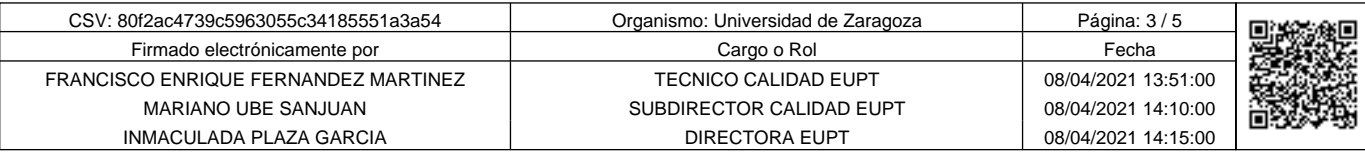

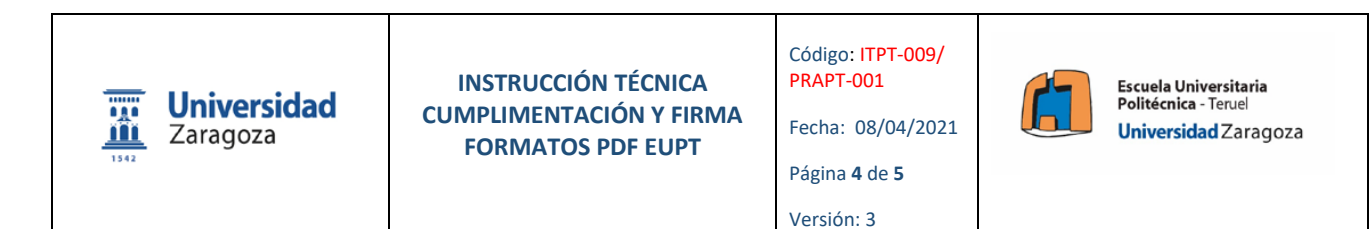

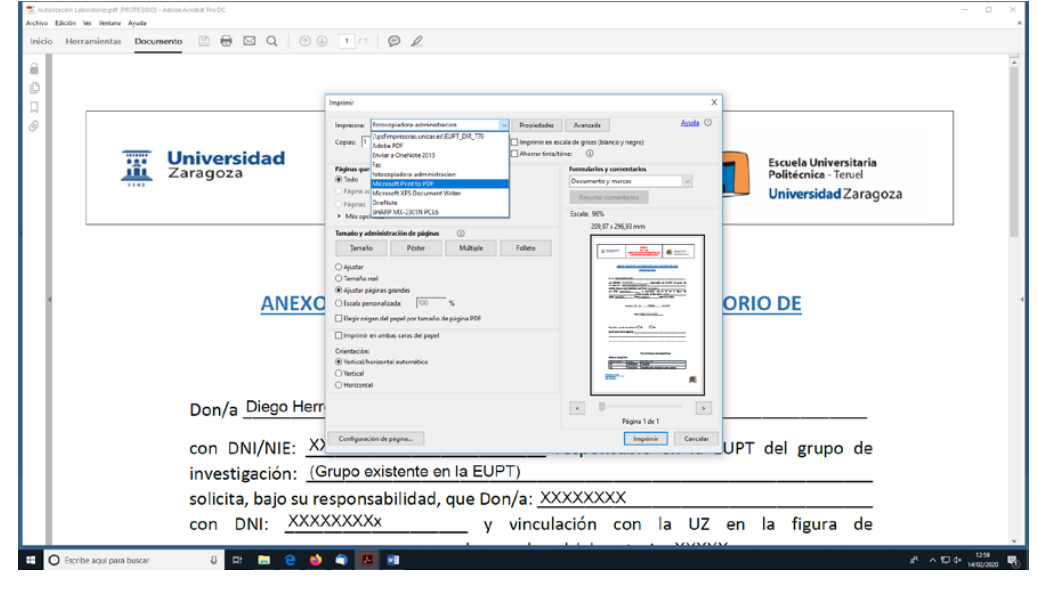

- Al imprimir de esta forma debemos darle el nombre correspondiente y seleccionar el lugar donde queremos guardarlo.
- Cerraremos el archivo editable y abriremos el archivo que hemos creado al imprimir. Ya sólo queda firmar el documento digitalmente. Para ello una vez abierto el archivo nos vamos a la pestaña de **Herramientas** y seleccionamos **Agregar certificado**, seleccionamos nuestro certificado electrónico (Abrir). En la parte superior nos sale ahora la opción de Firmar digitalmente, la seleccionamos y con el cursor marcaremos un recuadro donde queramos que vaya nuestra firma electrónica. Sólo quedará confirmar que deseamos firmarlo en el cuadro de diálogo que se nos abrirá.

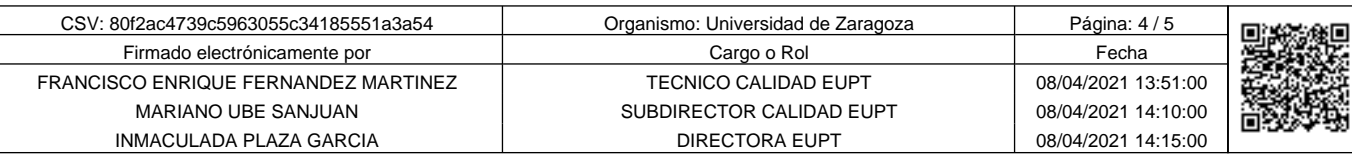

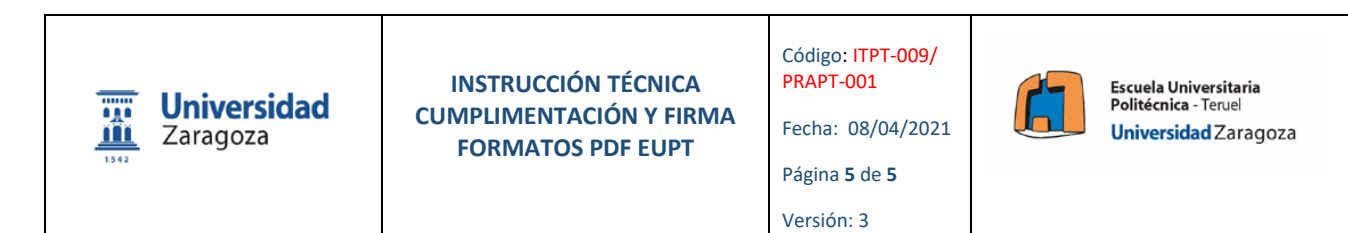

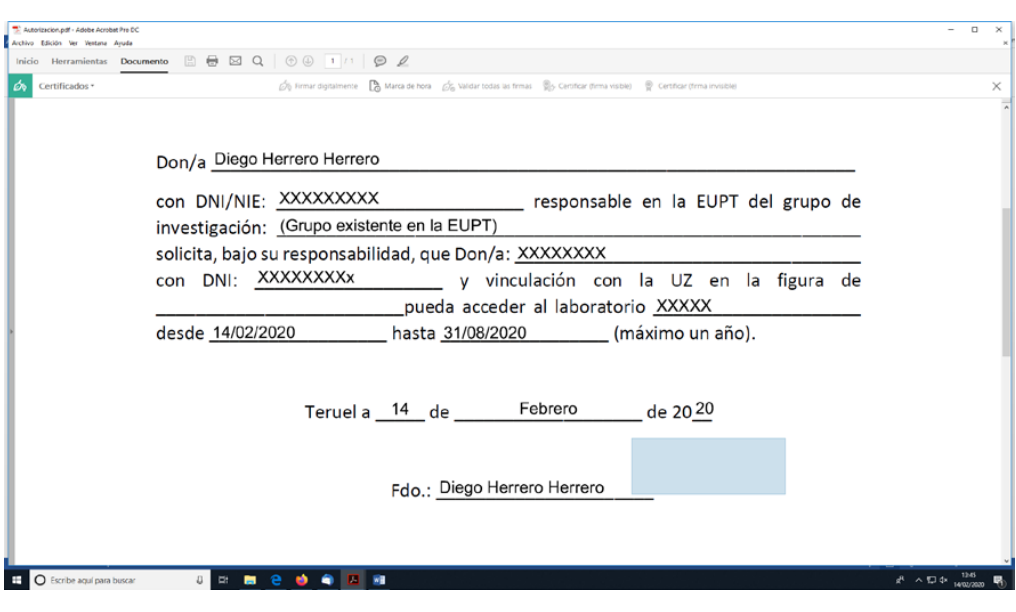

• Para finalizar guardamos los cambios hechos en el archivo y lo tenemos disponible para mandarlo por mail o cualquier otro requerimiento que necesitemos.

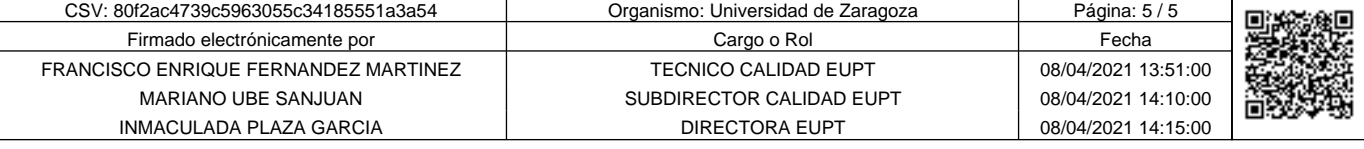